## カイタンスの有・無 設定 「<sub>E認定されています。</sub> **に設定されています。 設定**

●電話が転送されるとき、電話をかけてきた方には「このお電話を転送いたしますので、そのままお待ちく ださい。」というガイダンスが流れます。このガイダンスを流さないようにすることも可能です。

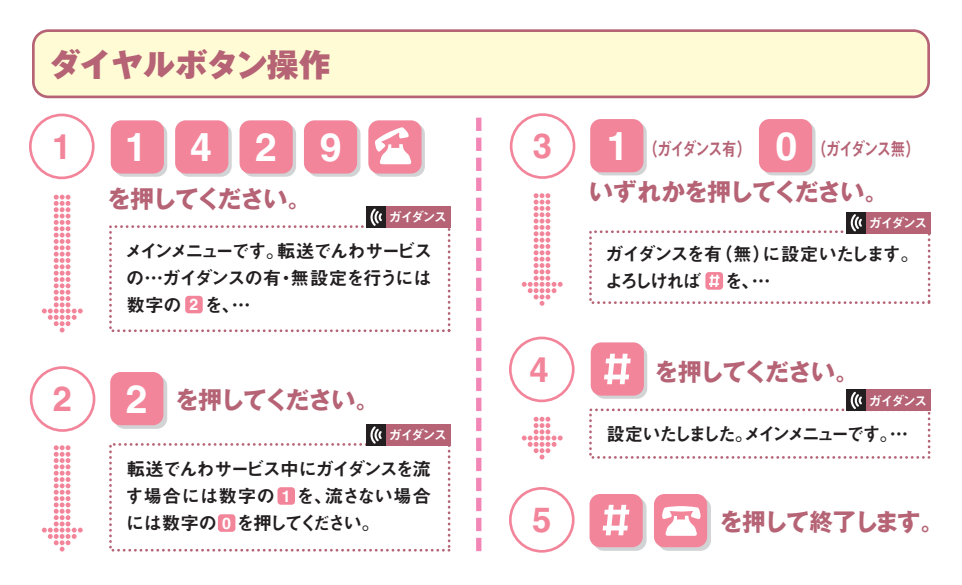

**●携帯電話の機能としてガイダンスを設定できる機種もありますので、詳しくは、取扱説明書をご覧ください。 なお、携帯電話の機能による設定は、上記の による設定にかかわらず、次の場合には優先されます。 1429**

・あらかじめキャッチホンの開始設定をしていて、お話し中に別の電話がかかってきた際に手動で転送したとき(詳しく は、ドコモのホームページにて転送でんわサービスの操作・設定方法に掲載されている「通話中着信設定」内の「通 話中にかかってきた別の電話を手動で契約サービスに接続します」をご覧ください)。 ・着信音が鳴っているときにその電話を手動で転送したとき。

**●転送ガイダンスを「無」に設定した場合、転送先が通話中や圏外のとき、電源を切っているとき、公共モードに設定 しているときは、発信者には呼出音しか聞こえません。**

## **転送先が通話中のとき、 留守番電話サービスセンターへ接続するには?**

**留守番電話サービスを併せてご契約されている場合、転送先が話し中のときにかかってきた電話 を留守番電話サービスセンターへ接続することができます。**

**●端末画面からの操作** 

**ひとこと アドバイス**

> **「転送でんわ」メニューを表示させ、「転送先通話中時設定」を選択し、転送先が話し中のとき に留守番電話サービスセンターへ接続する/しないの選択を行います。**

**●ダイヤルボタン操作** 

 **の操作を行います。 1 4 2 1 ※以降の操作は、5ページ「転送でんわサービスの開始」(ダイヤルボタン操作)をご参照ください。**